# **FAQ** "LEHRVERANSTALTUNGS-**BEWERTUNG"**

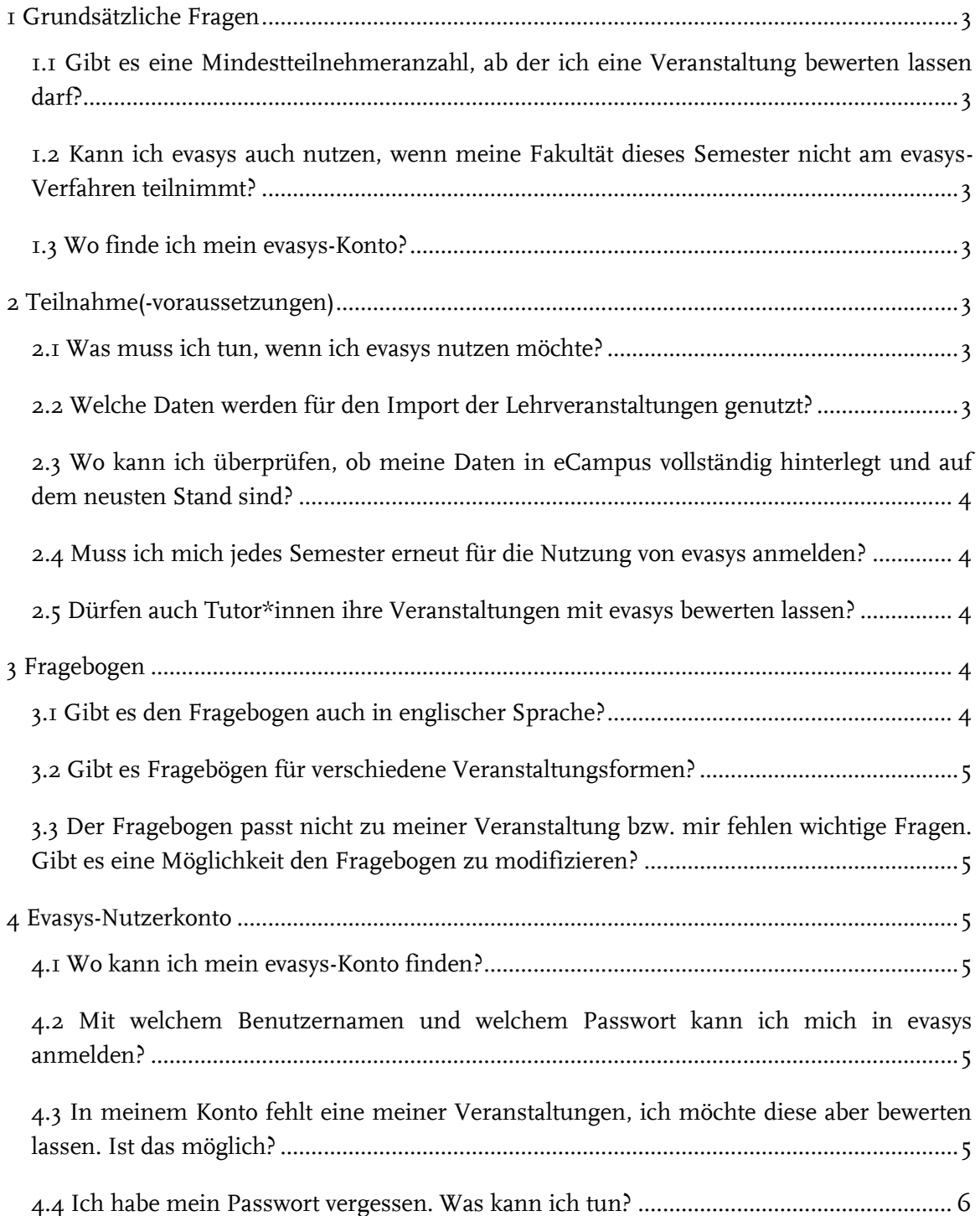

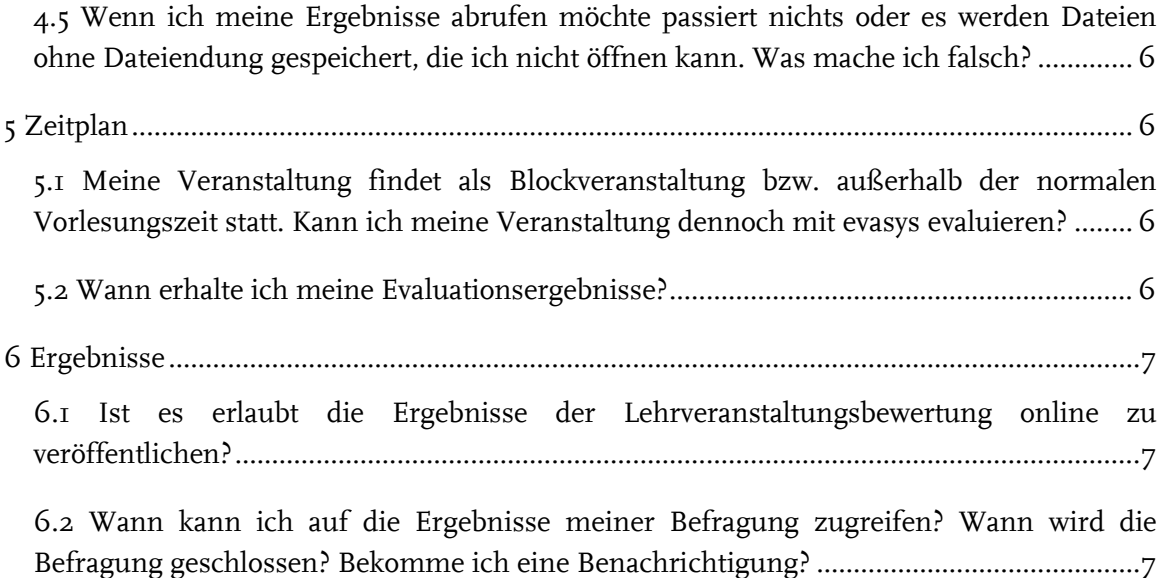

# <span id="page-2-0"></span>**1 GRUNDSÄTZLICHE FRAGEN**

# <span id="page-2-1"></span>1.1 GIBT ES EINE MINDESTTEILNEHMERANZAHL, AB DER ICH EINE VERANSTAL-TUNG BEWERTEN LASSEN DARF?

- Gemäß den Datenschutzbestimmungen der [Evaluationsordnung der Ruhr-Universität](https://public.ruhr-uni-bochum.de/ab/Lists/ab/Attachments/1884/AB-1532.pdf) dürfen Ergebnisse in evasys nur dann eingesehen werden, wenn mindestens drei Studierende an der Evaluation teilgenommen haben.
- Für kleinere Veranstaltungen empfehlen sich daher alternative Feedbackmethoden, z.B. TAP – [Teaching Analysis Poll.](https://zfw.rub.de/lehrende/betreuen-pruefen-und-evaluieren/feedback-und-evaluieren/)

### <span id="page-2-2"></span>1.2 KANN ICH EVASYS AUCH NUTZEN, WENN MEINE FAKULTÄT DIESES SEMES-TER NICHT AM EVASYS-VERFAHREN TEILNIMMT?

■ Ja, das ist möglich. Für weitere Informationen wenden Sie sich bitte an [evasys@uv.rub.de.](file://///filer.uv.ruhr-uni-bochum.de/Dez1$/1_Abteilungen/Abteilung%201_Lehre/02%20-%20QM-INSTRUMENTE/01_Studentische%20Veranstaltungsbewertung/02_Handreichungen,%20Informationsmaterial/Anleitung_Lehrende_FakultätenEvasys/FAQ_Doku/evasys@uv.rub.de)

### <span id="page-2-3"></span>1.3 WO FINDE ICH MEIN EVASYS-KONTO?

- Zu Ihrem evasys-Konto geht es [hier.](https://evaback.uv.ruhr-uni-bochum.de/evasys/public/ui/)
- <span id="page-2-4"></span>■ Bitte verwenden Sie Ihre LoginID und das zugehörige Passwort, um sich einzuloggen.

# **2 TEILNAHME(-VORAUSSETZUNGEN)**

# <span id="page-2-5"></span>2.1 WAS MUSS ICH TUN, WENN ICH EVASYS NUTZEN MÖCHTE?

- Damit wir Ihre Daten verarbeiten dürfen, benötigen wir einmalig einen [Antrag](https://einrichtungen.ruhr-uni-bochum.de/sites/einrichtungen.ruhr-uni-bochum.de/files/2023-01/Antrag-Evasysnutzung_2022.pdf) auf die Nutzung von evasys.
- **Innerhalb der Frist für neue Lehrende:** Wenn Sie evasys bislang noch nicht genutzt haben, senden Sie den Nutzungsantrag bitte direkt an [helpdesk-ecampus@ruhr-uni-bo](mailto:helpdesk-ecampus@ruhr-uni-bochum.de)[chum.de](mailto:helpdesk-ecampus@ruhr-uni-bochum.de) senden. Sobald die Lehrveranstaltungen importiert wurden und Sie mit der Evaluation beginnen können, erhalten Sie eine E-Mail von uns.
- Außerhalb der Frist für neue Lehrende: Wenn Sie evasys bislang noch nicht genutzt haben, senden Sie den Antrag bitte an [evasys@uv.rub.de](mailto:evasys@uv.rub.de) und füllen zusätzlich für jede zu evaluierende Veranstaltung die sog. Nachmeldemaske aus. Die [Nachmeldemaske](https://serviceportal.ruhr-uni-bochum.de/Begriffesammlung/Seiten/Nachmeldemaske.aspx) finden Sie im Serviceportal (VPN-Zugang notwendig).

# <span id="page-2-6"></span>2.2 WELCHE DATEN WERDEN FÜR DEN IMPORT DER LEHRVERANSTALTUNGEN GENUTZT?

- Zu Beginn jeden Semesters importieren wir Ihre Daten von eCampus nach evasys.
- Stellen Sie daher bitte sicher, dass Ihre Kontaktdaten vollständig hinterlegt sind und Ihre Lehrveranstaltungen in das Campus-System eingetragen wurden.
- **Benötigte Personendaten von Lehrpersonen:** a) Name und b) persönliche E-Mail-Adresse.

Die Personendaten müssen als öffentlich sichtbar markiert sein und jede Lehrperson muss einer Organisationseinheit zugeordnet sein. Mehrfacheinträge sind bitte auf inaktiv zu stellen.

■ **Benötigte Lehrveranstaltungsdaten:** a) Lehrperson/-en, die die Lehre durchführt/-en, b) Lehrveranstaltungsnummer & c) Veranstaltung muss durch die Einrichtung als bestätigt markiert sein.

Bei mehreren Lehrenden: Markierung einer Lehrperson als verantwortlich für die Lehrevaluation (NICHT Personen, die die Lehre nicht durchführen, sondern nur formal verantwortlich sind). Diese werden zum Evaluationsbeginn per E-Mail zur Lehrveranstaltungsbewertung eingeladen.

■ **Wichtig:** Bitte lassen Sie Änderungen hinsichtlich E-Mail-Adresse, Raum, Titel etc. so bald wie möglich in eCampus anpassen. Wenden Sie sich dazu bitte an Ihr Dekanat.

# <span id="page-3-0"></span>2.3 WO KANN ICH ÜBERPRÜFEN, OB MEINE DATEN IN ECAMPUS VOLLSTÄNDIG HINTERLEGT UND AUF DEM NEUSTEN STAND SIND?

■ Wenn Sie selbst prüfen möchten, ob Ihre Angaben vollständig eingetragen sind, können Sie sich [hier](https://campus.uv.ruhr-uni-bochum.de/campus/all/search.asp) selbst suchen.

#### <span id="page-3-1"></span>2.4 MUSS ICH MICH JEDES SEMESTER ERNEUT FÜR DIE NUTZUNG VON EVASYS **ANMELDEN?**

- Nein, wenn Sie den Antrag einmal ausgefüllt haben, gilt dieser bis auf Widerruf.
- Sie nehmen automatisch immer dann an der Lehrevaluation teil, wenn ihre Fakultät dies tut. Voraussetzung für einen automatisierten Ablauf sind vollständig hinterlegte Daten in eCampus.

### <span id="page-3-2"></span>2.5 DÜRFEN AUCH TUTOR\*INNEN IHRE VERANSTALTUNGEN MIT EVASYS BE-WERTEN LASSEN?

- Ja, das ist möglich. Tutor\*innen müssen dafür lediglich einen Antrag auf die Nutzung von evasys ausfüllen. Die werden dann genau wie alle anderen Lehrpersonen in das Verfahren integriert.
- Wichtig ist, dass die Tutorien von den eCampus-Fachkoordinator\*innen (i.d.R. im Dekanat angesiedelt) als eigenständige Veranstaltung unter dem Namen der\*des Tutorin\*Tutors in eCampus eingetragen werden.

# <span id="page-3-3"></span>**3 FRAGEBOGEN**

#### <span id="page-3-4"></span>3.1 GIBT ES DEN FRAGEBOGEN AUCH IN ENGLISCHER SPRACHE?

- Ja, die Fragebögen für die studentische Lehrveranstaltungsbewertung sind in deutscher und englischer Sprache vorhanden. Im Onlineverfahren können die Studierenden selbst entscheiden, ob sie den Fragebogen in deutscher oder englischer Version beantworten möchten.
- Fakultäten, die mit einem eigenen Fragebogen bzw. Fragebogenvarianten arbeiten, sind für die Übersetzung ihres Fragebogens selbstverantwortlich. Sie übermitteln die Übersetzung an den\*die Evaluationskoordinator\*in (Dezernat 1). Der\*die Koordinator\*in implementiert die Übersetzung dann in evasys.

# <span id="page-4-0"></span>3.2 GIBT ES FRAGEBÖGEN FÜR VERSCHIEDENE VERANSTALTUNGSFORMEN?

- Die Universitätskommission für Lehre (UKL) stellt einen Standardfragebogen zur Verfügung, der in der Basisversion und in je einer Variante für Seminare und Einführungsveranstaltungen vorliegt.
- Die Fakultäten können jedoch auch eigene Fragebögen und- varianten entwickeln.
- Eine Auswahl der Fragebögen ist nicht explizit nötig. Die Bögen sind bestimmten Veranstaltungstypen zugeordnet und werden automatisch entsprechend im System hinterlegt.

# <span id="page-4-1"></span>3.3 DER FRAGEBOGEN PASST NICHT ZU MEINER VERANSTALTUNG BZW. MIR FEHLEN WICHTIGE FRAGEN. GIBT ES EINE MÖGLICHKEIT DEN FRAGEBOGEN ZU MODIFIZIEREN?

- Eine direkte Modifikation des Fragebogens/der Fragebögen ist nicht möglich. Sollten Sie Verbesserungsvorschläge haben, gibt es dafür zwei unterschiedliche Adressaten.
- **Adressat bei fakultätsspezifischem Fragebogen:** Sollte Ihre Fakultät einen eigens entwickelten Fragebogen verwenden, so nehmen die bitte mit Ihrer Evaluationskommission Kontakt auf.
- **Adressat bei UKL-Musterfragebogen:** Sollte Ihre Fakultät den Musterfragebogen der UKL verwenden, wenden Sie sich bitte an die [UKL.](https://einrichtungen.ruhr-uni-bochum.de/de/kommission-fuer-lehre)

# <span id="page-4-2"></span>**4 EVASYS-NUTZERKONTO**

#### <span id="page-4-3"></span>4.1 WO KANN ICH MEIN EVASYS-KONTO FINDEN?

■ Zu Ihrem evasys-Konto geht es [hier.](https://evaback.uv.ruhr-uni-bochum.de/evasys/public/ui/)

#### <span id="page-4-4"></span>4.2 MIT WELCHEM BENUTZERNAMEN UND WELCHEM PASSWORT KANN ICH MICH IN EVASYS ANMELDEN?

- Sie können sich mit Ihrer persönlichen LoginID und dem dazugehörigen Passwort in evasys einloggen. Es handelt sich um die LoginID, die Sie auch zum Abrufen Ihrer RUB-Mail verwenden.
- In der Regel besteht die LoginID aus den ersten fünf Buchstaben des Nachnamens (bei Mustermann also "muste"). Es folgen der erste Buchstabe des Vornamens (bei Max also "m") und zwei Zufallszeichen. Bei Max Mustermann könnte die LoginID also "mustem2t" heißen.
- Weitere Informationen zur LoginID erhalten sie auf den Seiten vo[n IT.Services.](https://www.it-services.ruhr-uni-bochum.de/services/ias/rub-loginid.html.de)

#### <span id="page-4-5"></span>4.3 IN MEINEM KONTO FEHLT EINE MEINER VERANSTALTUNGEN, ICH MÖCHTE DIESE ABER BEWERTEN LASSEN. IST DAS MÖGLICH?

- Die Lehrveranstaltungen werden zu Beginn jeden Semesters von eCampus nach evasys importiert. Einer der folgenden Gründe ist häufig ursächlich für das Fehlen von Lehrveranstaltungen:
- **Die Veranstaltung wird von mehreren Lehrenden durchgeführt:** Bei mehreren Lehrenden wird eine Person als verantwortlich in eCampus markiert. Die Evaluation für die

betreffende Veranstaltung wird im Nutzerkonto der verantwortlichen Lehrperson angelegt. Weitere Lehrende werden i.d.R. als Sekundärdozent\*innen hinterlegt.

Sekundärdozent\*innen finden die Ergebnisse ebenfalls in ihrem evasys-Konto so bald mindestens drei Studierende an der Evaluation teilgenommen haben.

- Unvollständige Daten in eCampus: Sind die Daten dort nicht vollständig (z.B. fehlende Veranstaltungsnummer), so findet kein Import nach evasys statt.
- Um die fehlende Veranstaltung nachtragen zu lassen, füllen Sie bitte die sog. [Nachmel](https://serviceportal.ruhr-uni-bochum.de/Begriffesammlung/Seiten/Nachmeldemaske.aspx)[demaske](https://serviceportal.ruhr-uni-bochum.de/Begriffesammlung/Seiten/Nachmeldemaske.aspx) aus (VPN-Zugang notwendig).

#### <span id="page-5-0"></span>4.4 ICH HABE MEIN PASSWORT VERGESSEN. WAS KANN ICH TUN?

- Sie können Ihr Passwort zurücksetzen, wenn in Ihrem Account eine Mobilfunknummer hinterlegt ist. Sollte dies nicht der Fall sein, können Sie Ihr Passwort durch das Servicecenter von IT.Services zurücksetzen lassen.
- Für beide Fälle gibt es eine genauere Erläuterung auf der [Seite von IT.Services.](https://www.it-services.ruhr-uni-bochum.de/support/faqs/faq00002.html.de)

# <span id="page-5-1"></span>4.5 WENN ICH MEINE ERGEBNISSE ABRUFEN MÖCHTE PASSIERT NICHTS ODER ES WERDEN DATEIEN OHNE DATEIENDUNG GESPEICHERT, DIE ICH NICHT ÖFF-NEN KANN. WAS MACHE ICH FALSCH?

- Sie haben vermutlich den Popup-Blocker Ihres Internetbrowsers aktiviert. Das führt dazu, dann sich das Fenster mit dem Ergebnisreport nicht öffnen kann.
- Schalten Sie den Popup-Blocker aus bzw. erlauben Sie in Ihrem Internetbrowser Popups für die evasys-Seite.

# <span id="page-5-2"></span>**5 ZEITPLAN**

# <span id="page-5-3"></span>5.1 MEINE VERANSTALTUNG FINDET ALS BLOCKVERANSTALTUNG BZW. AUßER-HALB DER NORMALEN VORLESUNGSZEIT STATT. KANN ICH MEINE VERANSTAL-TUNG DENNOCH MIT EVASYS EVALUIEREN?

■ Ja, das ist möglich. Sollte Ihre Veranstaltung vor oder nach der normalen Vorlesungszeit stattfinden, wenden Sie sich bitte an [evasys@uv.rub.de.](mailto:evasys@uv.rub.de)

# <span id="page-5-4"></span>5.2 WANN ERHALTE ICH MEINE EVALUATIONSERGEBNISSE?

- Im "Online-in-Präsenz"-Verfahren liegen die Ergebnisse in "Echtzeit" vor. Das bedeutet, dass Sie jederzeit den aktuellen Stand der Rückläufe und Ergebnisse in Ihrem evasys-Konto abrufen können.
- Die Reporte lassen sich von hauptverantwortlichen Lehrpersonen und Sekundärdozent\*innen herunterladen, sobald mindestens drei Studierende an der Evaluation teilgenommen haben.

# <span id="page-6-0"></span>**6 ERGEBNISSE**

# <span id="page-6-1"></span>6.1 IST ES ERLAUBT DIE ERGEBNISSE DER LEHRVERANSTALTUNGSBEWERTUNG ONLINE ZU VERÖFFENTLICHEN?

- Wenn es sich dabei um Ihre eigenen Ergebnisse handelt, spricht nichts dagegen. **Die Antworten der Studierenden auf offen gestellte Fragen müssen jedoch entfernt werden.** So wie Sie in den aggregierten Berichten auf der Fakultätsebene nicht als Einzelperson identifizierbar sein dürfen, gilt dies für Studierende auf Lehrveranstaltungsebene.
- Die Evaluationskommissionen, die Zugriff auf alle Daten der eigenen Fakultät hat und diese auf einer aggregierten Ebene auswertet, darf nur solche Ergebnisse veröffentlichen oder weitergeben, aus denen keine einzelnen Lehrenden oder Veranstaltungen erkennbar sind.
- Sollen die Ergebnisse von der Kommission "personenscharf" veröffentlicht werden, so ist laut Evaluationsordnung eine schriftliche Einverständniserklärung der einzelnen Lehrenden notwendig.

# <span id="page-6-2"></span>6.2 WANN KANN ICH AUF DIE ERGEBNISSE MEINER BEFRAGUNG ZUGREIFEN? WANN WIRD DIE BEFRAGUNG GESCHLOSSEN? BEKOMME ICH EINE BENACH-RICHTIGUNG?

- Die Umfragen werden überhaupt nicht geschlossen. Das heißt, dass der Rücklauf bis zur turnusmäßigen Löschung aller Daten in evasys (zu Beginn eines neuen Semesters) möglich ist.
- Da es im Onlineverfahren keinen fixen Zeitpunkt gibt, ab dem die Ergebnisse aufgerufen werden können, gibt es auch keine Benachrichtigung über das Vorliegen der Ergebnisse. Sie stehen in "Echtzeit" zur Verfügung und können daher ab den Zeitpunkt der Evaluation im Nutzerkonto abgerufen werden.

# **BEI RÜCKFRAGEN ODER ANMERKUNGEN**

### SASKIA SKONETZKI

#### **RUHR-UNIVERSITÄT BOCHUM DEZERNAT 1 – HOCHSCHULENTWICKLUNG UND STRATEGIE** ABTEILUNG 1 – LEHRE, INFORMATIONS- UND QUALITÄTSMANAGEMENT UV 3/364 Tel.: 0234 - 32- 25986 Fax: 0234 - 32-14504 E-Mail: [evasys@uv.rub.de](mailto:evasys@uv.rub.de) [www.rub.de/evasys](http://www.ruhr-uni-bochum.de/evasys) (Studentische Lehrveranstaltungsbewertung)